**Course Name: O Level (2 Topic: Disk Defragmenter Date: 09-04-20** 

**nd Sem) Subject: ICT**

**Disk Defragmenter:** The word 'Defragmentation' is opposite of 'Fragmentation'. Defragmenter utility works exactly as its name implies. It removes unnecessary fragments from the file system in HDD.

In general, Hard Disks arrange files in a totally random way. There is nothing like serial, sequential or indexed arrangement in HDD. The files just created can be stored anywhere in the HDD. This randomness eventually crates some anomalies in accessing those files because there are lots of gaps in between any two files stored in the disk. Defragmenter utility removes these gaps and keeps all files aside keeping all free space the other side.

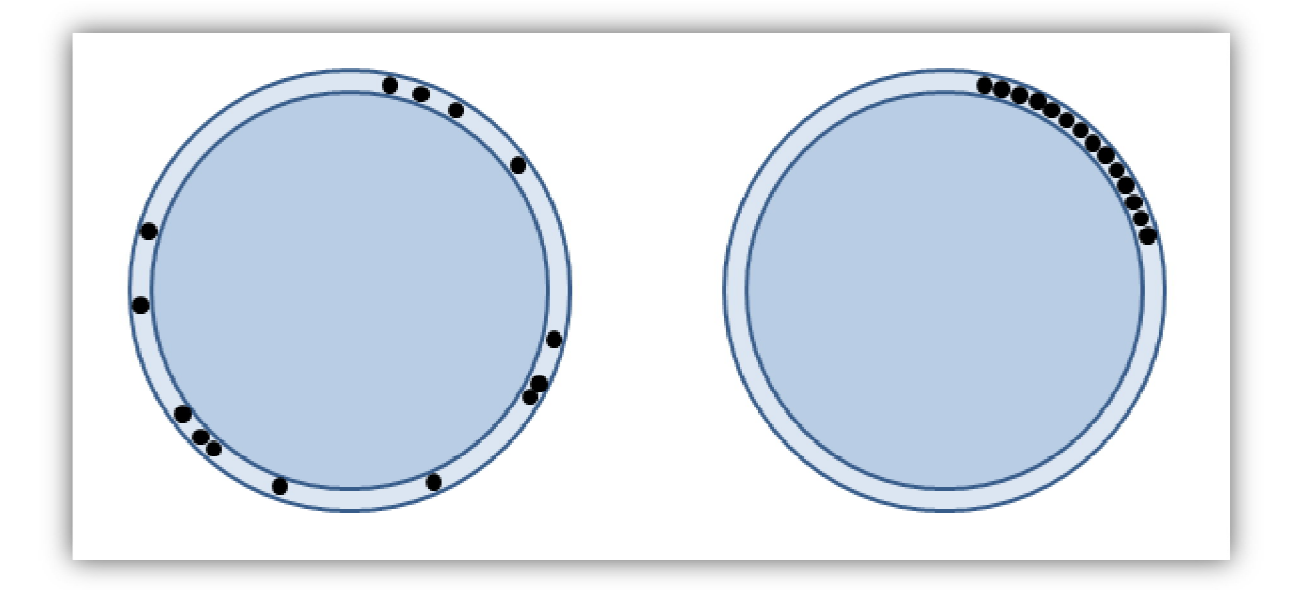

Here, two disks are displayed. Every dot is a file. The left one has random arrangement of files in its outer track. In the right one, we see the files arranged keeping all free space aside. This is what Defragmenter works for.

## **Process:**

- 1. Open Disk Defragmenter from Start->All Programs->Accessories->System Tools-> Disk Defragmenter.
- **2.** On the wizard, select the partition (the logical volume).
- **3.** Click on 'Analyze Disk'. This process scans the entire partition for any faults or bad sectors.
- **4.** Once analysis is complete, click on 'Defragment Disk'. It will start defragmenting the selected partition.

**Note:** The operating systems prior to Win 7, like- Win XP, Win 2000 and others were equipped with a separate utility- 'Scandisk'. Later, that same utility was merged with the defragmenter utility as 'Analyze Disk'.

## **Assignments:**

- **1.** Write a short note on Defragmentation. How does it improve disk usage?
- **2.** In clear cut steps, write the process of defragmentation.